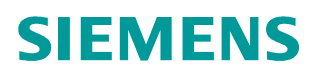

**FAQ-04EP6Z7Q** y **04/2015**

# How to read or write a single parameter using FB287

**SINAMICS G120, FB287, read or write a single parameter, TIA Portal, PROFINET, PROFIBUS, Acyclic communication**

**https://support.industry.siemens.com/cs/ww/en/view/109475970**

## **1 Read or write a single parameter using FB287**

FB287 is a function block for single parameter access, which calls the acyclic communication blocks RDREC/SFB52 and WRREC/SFB53 internally. FB287 is integrated in the libraries of the TIA Portal software.

### **1.1.1 Configure hardware in TIA Portal.**

Before the utilization of FB287, make sure the configuration is completed in TIA Portal and the communication between the controller and the drive is established. This example includes a CPU1513-1 PN (V1.5) and a G120 with CU250S-2 PN (V4.6).

Figure 01 Communication configuration

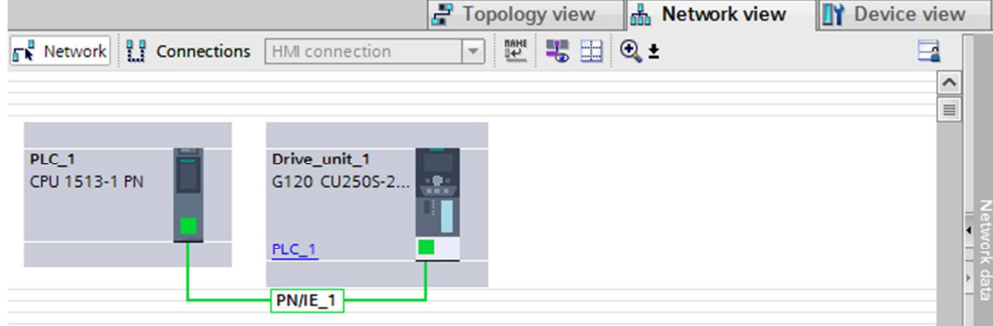

#### **1.1.2 Insert FB287 in the main program (OB1) or cyclic interrupt OB (e.g. OB32).**

FB287 can be found as SINA\_PARA\_S in the libraries. There are different libraries for different PLCs (S7-300/S7-400, S7-1200, S7-1500).

 $\blacksquare$ **Libraries Options** - 8 Instructions Library view (4) > Project library v Global libraries **00000** 降目 DE Buttons-and-Switches  $\overline{g}$ DriveLib\_S71200\_V13 **Testing** DriveLib\_S71200\_V4\_V13 DriveLib\_S71500\_V13  $\blacktriangleright$  Master copies ▶ Ea 01\_S7\_Program 图 Tasks D2\_EPOS\_SINAMICS SINA\_PARA SINA\_PARA\_S SINA\_POS **P** Libraries SINA\_SPEED UDT\_RECV\_POS **IB UDT\_RECV\_SPEED** 图 UDT\_SEND\_POS UDT\_SEND\_SPEED DriveLib\_S7300-S7400\_V13

Figure 02 Drive libraries

The following picture shows the FB287 with terminals assigned.

Figure 03 FB287

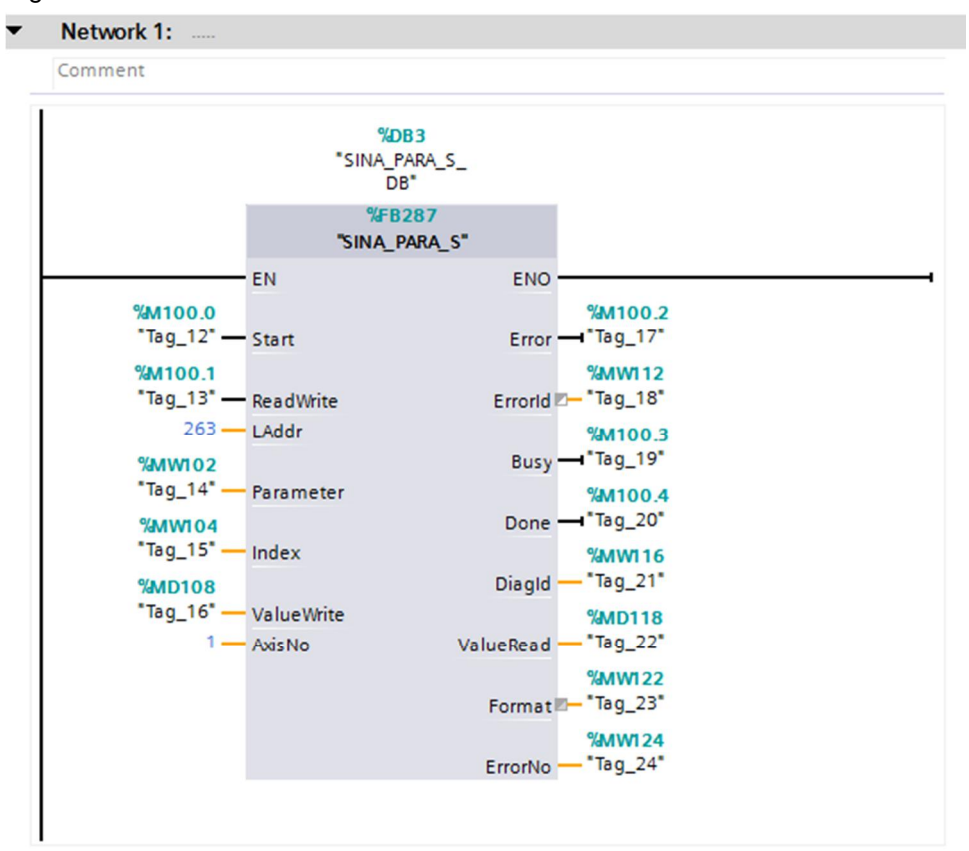

The following table shows the definition for each terminal of the block.

| Terminal   | Type         | Description                                                                                  |
|------------|--------------|----------------------------------------------------------------------------------------------|
| Start      | <b>BOOL</b>  | Start of the job                                                                             |
| ReadWrite  | <b>BOOL</b>  | Type of job: 0=read, 1=write                                                                 |
| LAddr      | HW-IO/INT    | Hardware ID of the actual value telegram slot or<br>diagnostics address of the axis or drive |
| Parameter  | <b>INT</b>   | Parameter number                                                                             |
| Index      | <b>INT</b>   | Parameter index                                                                              |
| ValueWrite | RFAL         | Parameter value to be written                                                                |
| AxisNo     | <b>INT</b>   | Axis number for multi-axis system<br>For G120 inverters, AxisNo=1                            |
| Error      | <b>BOOL</b>  | Group error active: Error=1                                                                  |
| Errorld    | <b>DWORD</b> | Error ID                                                                                     |
| Busy       | <b>BOOL</b>  | Job being processed: Busy=1                                                                  |
| Done       | <b>BOOL</b>  | Job completed without error: edge change from 0<br>to 1                                      |
| Diagld     | <b>WORD</b>  | Extended communication error: error during SFB<br>call                                       |
| ValueRead  | RFAL         | Actual value of read parameter                                                               |
| Format     | <b>INT</b>   | Format of read parameter                                                                     |
| ErrorNo    | <b>INT</b>   | Error number according to PROFIdrive profile                                                 |

Table 01 Terminal definition for FB287

For terminal LAddr, hardware ID of the actual value telegram slot or diagnostics address of the axis or drive can be assigned to it.

#### Figure 04 Hardware ID selection for terminal LAddr

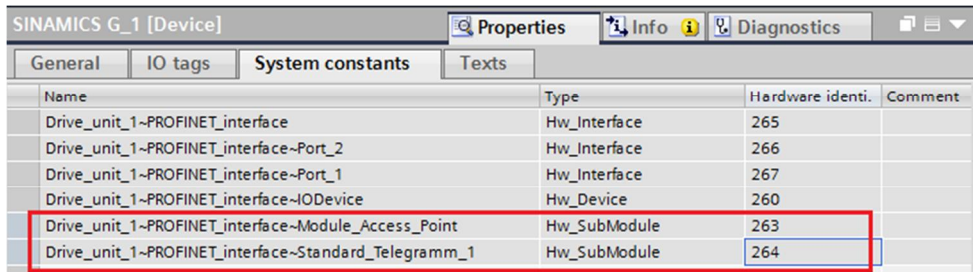

#### **1.1.3 Read the value of p1130 (Ramp function generator initial rounding-off time).**

Use a watch table to read a single parameter after compiling and downloading the project to the PLC. According to the parameter view of Startdrive, the original value of p1130 is 0.0s.

#### Figure 05 The original value of p1130

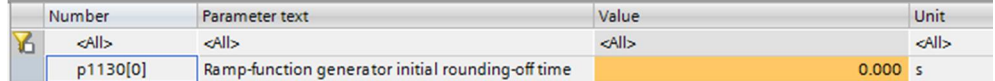

Set the following values to the tags on FB287's terminals:

ReadWrite=0, reading request

Parameter=1130, specify the parameter number

Index=0, specify the index for the parameter

A rising edge on terminal Start starts the reading task. After the reading task is finished, the Done bit is set. And the parameter value is shown in ValueRead.

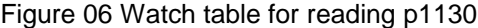

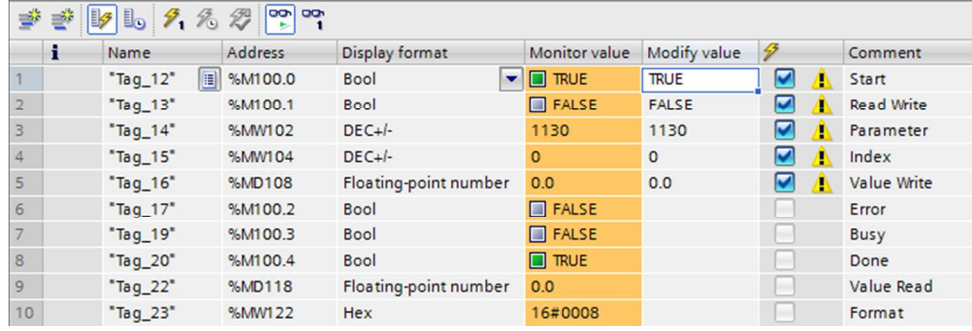

#### **1.1.4 Modify the value of p1130 to 0.5s.**

Use a watch table to write a single parameter. Set the following values to the tags on FB287's terminals:

ReadWrite=1, writing request

Parameter=1130, specify the parameter number

Index=0, specify the index for the parameter

ValueWrite=0.5, specify the value to be written

#### Figure 07 Watch table for writing p1130

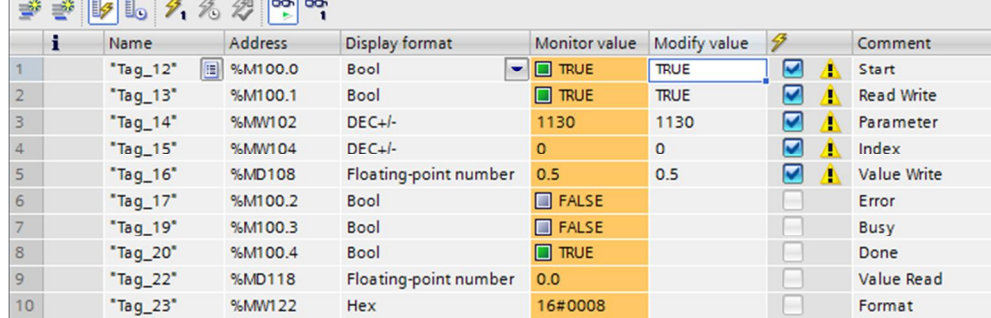

A rising edge on terminal Start starts the writing task. After the writing task is finished, the Done bit is set. And the modified parameter value can be seen from the parameter view of Startdrive.

Figure 08 The modified value of p1130

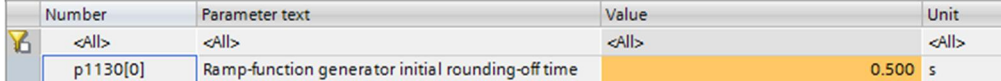

**NOTE** 1. FB287 is available for S7-300/400, S7-1200 and S7-1500 PLCs.

- 2. FB287 is available for both PROFINET and PROFIBUS.
- 3. FB287 is available for both SINAMICS S and SINAMICS G inverters.

4. The parameter value is handled in the format of floating-point number. For example, if p1000=6 (setpoint selection, integer 16), 6.0 will be the result of a reading request. For a writing request, 1.0 for the ValueWrite can change p1000 to 1.